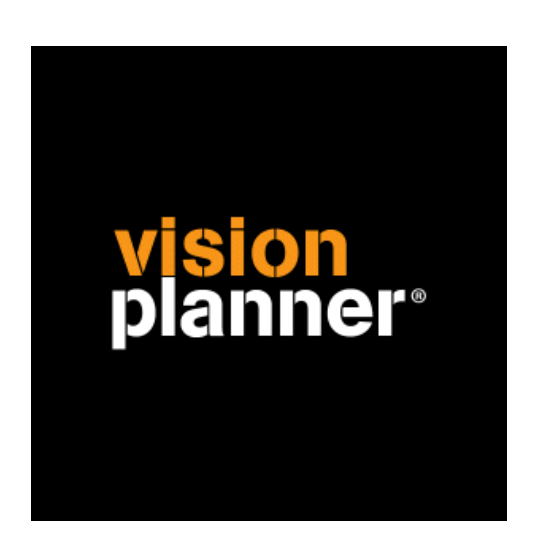

# Finall 4.0 - Journaalposten Visionplanner

Visionplanner

1 september 2010

Import ID 0317

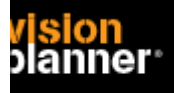

#### **Versies**

Deze import is getest met de volgende programma versies:

Finall v4.0

## **Randvoorwaarden**

Om deze import te kunnen gebruiken, moeten de volgende gegevens bekend zijn:

- Gebruikersnaam en wachtwoord voor toegang tot de gegevens
- Mogelijkheid tot exporteren journaalposten als bestand

## **Gegevens**

Deze import kan de volgende gegevens uitlezen:

- Grootboekrekeningnummer
- Grootboekrekening naam
- Bedrag debet
- Bedrag credit
- Boekjaar
- Periode

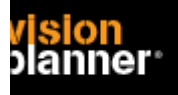

# **Exporteren**

Selecteer journaal posten via: *Opvragen Journaalpost > Grootboek > Informatie > Diversen > Exporteren Journaal* zoals:

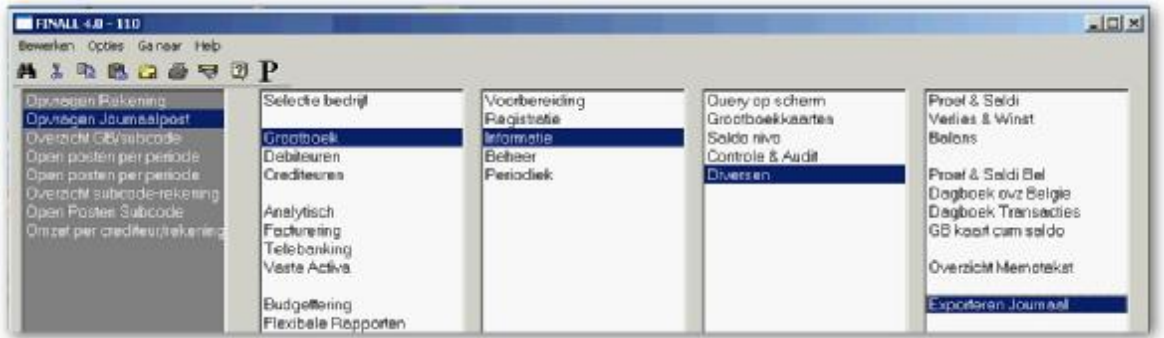

Voer de gewenste perioden in, u kunt de volledige range instellen maar wellicht is het handiger om per jaar in te lezen.

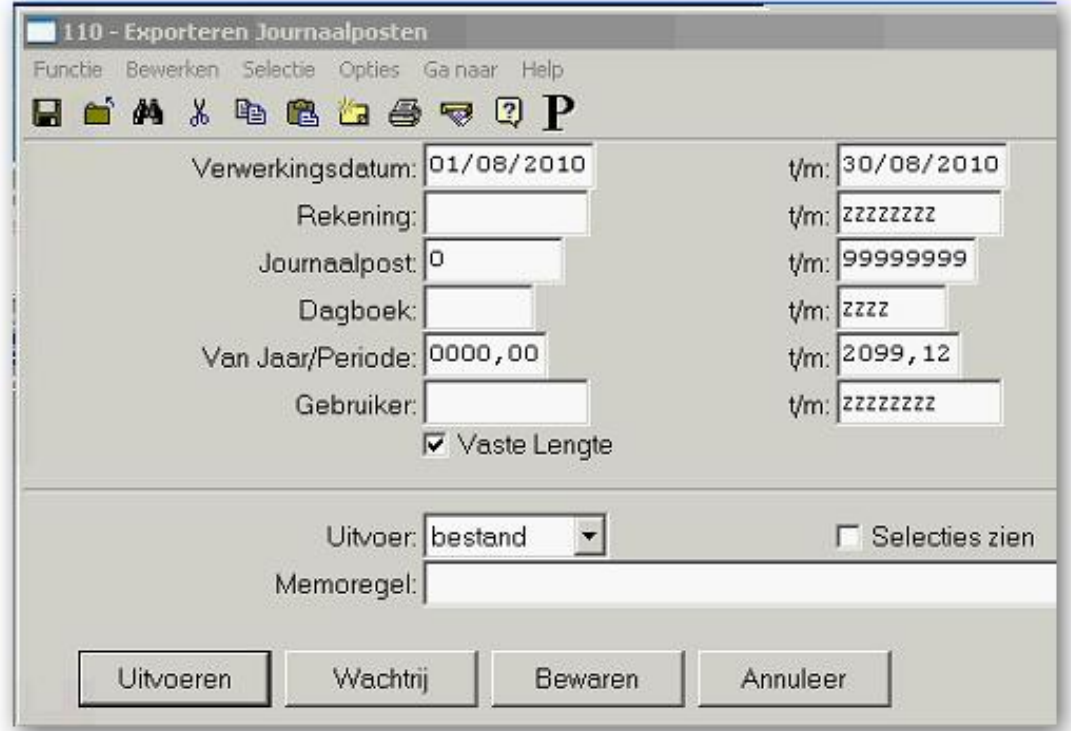

De data bevat perioden waardoor u specifieke periode kunt inlezen.

Kies voor bestand en dan Uitvoeren, sla het bestand met een txt extensie op zoals 2008.txt bijvoorbeeld.

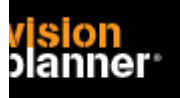

## **Import - instellingen**

Open het juiste Visionplanner bestand (\*.vp)

**Kies in het menu '**Actuele cijfers**' de optie '**Importeren**'** 

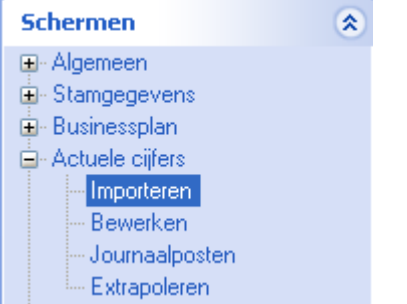

Klik op de knop '**Bewerken**', een nieuw venster verschijnt waar u de gewenste bestandstype kunt kiezen.

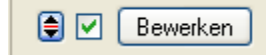

Kies de juiste administratie.

Nu kunt u het geëxporteerde bestand kiezen dmv de knop "Administratie". Eventueel kunt u specifieke instellingen plegen en/of de inhoud controleren via "Kolommen toewijzen".

#### **Importeren**

Het daadwerkelijk importeren van gegevens wordt in dit document niet besproken. U kunt het onderdeel import in de Visionplanner helpfile terugvinden. Indien u in het schermpje zoals hierboven aangegeven bent kunt u ook F1 drukken.